# **AFO 632 - Verwijderen overbodige bestanden**

### **632.1 Inleiding**

Met AFO 632 kunt u overbodige bestanden uit het systeem verwijderen. Het gaat hier om tijdelijke, door het systeem gegenereerde bestanden. Voorbeelden hiervan zijn:

Transactiebestanden

Logbestanden

Kopiebestanden

Zo kent de uitleenmodule een bestand dat bij elke uitleentransactie wordt aangevuld. Met dit bestand kunnen bijvoorbeeld statistieken van uitleentransacties worden gemaakt. Zodra deze statistieken zijn geactualiseerd, kunt u het tijdelijke bestand verwijderen. Met het verwijderen van het tijdelijke bestand verdwijnen niet de uitleningen of reserveringen.

#### **Opmerkingen**

1U dient deze AFO alleen uit te voeren als alle andere gebruikers zich hebben afgemeld bij het systeem. U kunt er met AFO 633 ('Wijzigen systeemstatussen') voor zorgen dat alleen het systeempaswoord toegang geeft.

De uitleentransacties van de laatste dertig dagen worden nooit verwijderd.

De uitleentransacties worden niet verwijderd als de standaardstatistieken voor de desbetreffende periode nog niet zijn gegenereerd. Deze statistieken maakt u aan met AFO 471 ('Aanmaken statistieken').

## **632.2 Overbodige bestanden verwijderen**

Nadat u AFO 632 hebt gestart, verschijnt een invoerscherm:

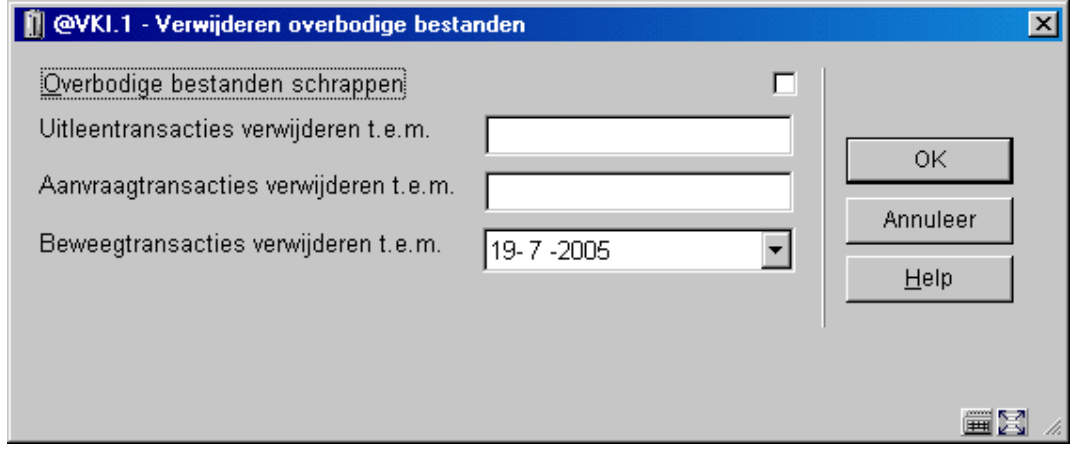

**Velden van het scherm** 

#### **Overbodige bestanden schrappen**

Geef aan of u de overbodige bestanden wilt verwijderen.

#### **Uitleentransacties verwijderen t.e.m.**

Voer in tot en met welke datum de uitleentransacties moeten worden verwijderd.

#### **Aanvraagtransacties verwijderen t.e.m.**

Voer in tot en met welke datum de aanvraagtransacties moeten worden verwijderd.

#### **Beweegtransacties verwijderen t.e.m.**

Voer in tot en met welke datum de transacties van bewegen van objecten moeten worden verwijderd.

### • **Document control - Change History**

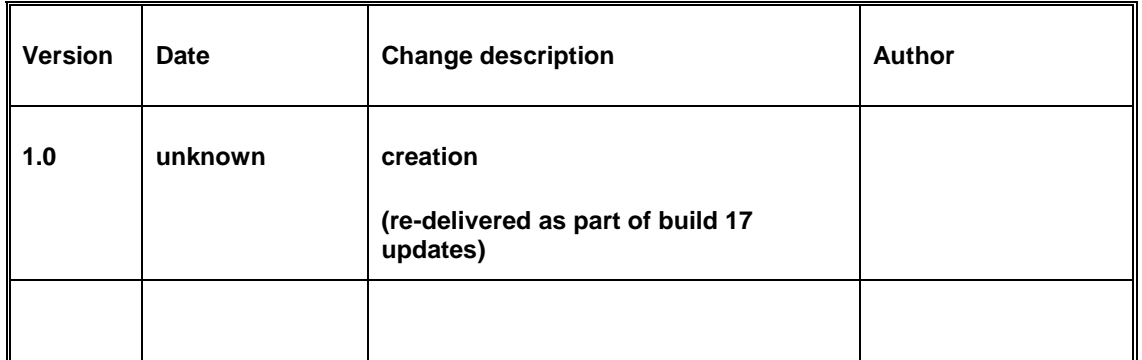